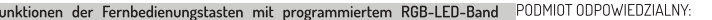

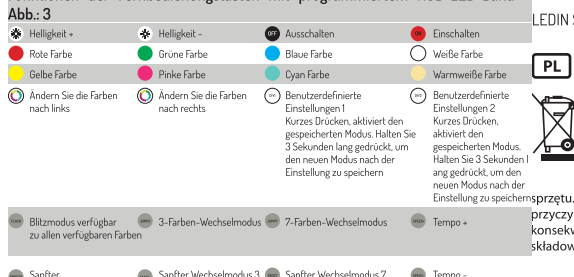

.<br>EDIN Sp. z o.o. Sp.k. UI. Dębowa 1, 07-410, Tobolice. NIP:7582278888

Urządzenie jest oznaczone symbolem przekreślonego kołowego kontenera na śmieci zgodnie z Dyrektywa Parlamentu Europejskiego i Rady 2012/19/UE z dnia 4 lipca 2012 r. oraz Ustawa z dnia z dnia 11 września 2015 r. o zużytym sprzecie elektrycznym i elektronicznym. To oznakowanie informuje, że sprzet ten, po okresie jego użytkowania nie może być umieszczany łacznie z innymi odpadami pochodzacymi z gospodarstwa domowego. Użytkownik jest zobowiazany do oddania go prowadzacym zbieranie zużytego sprzetu elektrycznego i elektronicznego. Prowadzący zbieranie, w tym lokalne punkty zbiórki, sklepy oraz gminne jednostki, tworzą odpowiedni system umożliwiający oddanie tego

rzetu. Właściwe postepowanie ze zużytym sprzetem elektrycznym i elektronicznym zvczynia się do unikniecia szkodliwych dla zdrowia ludzi i środowiska naturalnego nsekwencji, wynikających z obecności składników niebezpiecznych oraz niewłaściwego ladowania i przetwarzania takiego sprzetu.

SIBLE ENTITY: . z o.o. Sp.k. Ul. Debowa 1, 07-410, Tobolice. NIP:7582278888

<u>\_ტ</u>

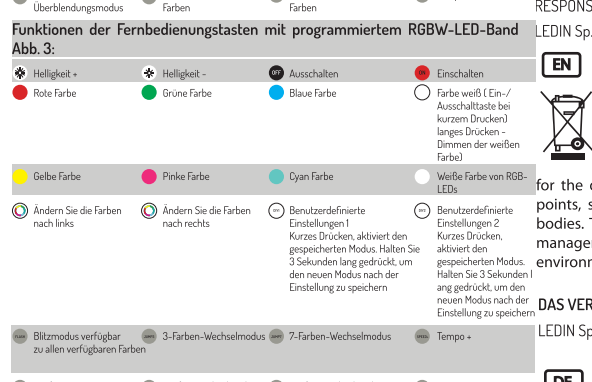

Sanfter Wechselmodus 7 Sanfter Wechselmodus<sup>3</sup><br>Farben Uberblendungsmodus James<br>Farhon

This device is labelled with a crossed out wheeled bin symbol with a single black line underneath (WEEE), as prescribed by the European Community Directive 2012/19/UE of 04.07.2012 and in accordance with The Waste Electrical and Electronic Equipment Act of 11 September 2015. This symbol indicates that device may not be disposed of with other household waste. The user is responsible disposal of this equipment through a designated "WEEE" collection such as local collection points, stores or designated local authority This policy is intended to promote greater efficiencies in the ement of WEEE disposal and to enforce the protection of the ment and human health.

RANTWORTLICHE UNTERNEHMEN:

n. z.o.o. Sp.k. UL Debowa 1. 07-410. Tobolice, NIP:7582278888

Das Gerät ist mit der durchgestrichenen Mülltonne markiert,  $DE$ entsprechend der europäischen Richtlinie 2012/19 / UE vom 4 Juli 2012r und des Gesetzes vom 11 September 2015 über die  $\sqrt{2}$ gebrauchte elektrische und elektronische Geräte. Diese Markierung zeigt an, dass das Gerät, nach seiner Verwendung nicht zusammen mit den anderen Haushalt Abfällen gesetzt werden kann.Der Nutzer ist verpflichtet, die verwendete Geräte zu den Einheiten zurückzubringen, die sich mit der Sammlung von Elektrischen und Elektronischen Abfällen beschäftigen. Die Einheiten, die die Sammlungen durchführen, darunter örtliche Sammelstellen, Geschäfte und kommunalen Einheiten, ein geeignetes System schaffen, das die verwendete Geräte zurückzubringen ermöglicht. Sachgerechte Entsorgung von diesen Abfällen trägt zur Vermeidung schädlichen für die menschlichen Gesundheit und die Umwelt Folgen

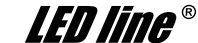

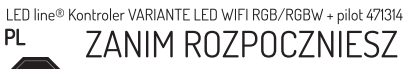

Przeczytaj uważnie wszystkie polecenia  $S$ TOP

#### ZACHOWAJ INSTRUKCJE

Używaj produktu według zaleceń producenta. Jeżeli masz jakieś pytania skontaktuj sie z producentem.

# **A OSTRZEŻENIE** A

RYZYKO PORAŻENIA PRADEM

Odłącz zasilanie przed inspekcją, instalacją lub wymianą.

WYMAGANIA ELEKTRYCZNE<br>• Kontroler LED musi być podłączony do źrodła napięcia zgodnie z zaleceniami

Sterownik służy do sterowania taśmami LED, zarówno RGB jak i RGBW

# Cechy produktu:

· Zasilanie napieciem DC w zakresie 5-24 V

. Maks, prad wyiściowy: 3 kanały \* 5A (RGB), 4 kanały \* 4A (RGBW). · Funkcia pamieci, przy każdym właczeniu uruchamia się tryb, który był używany jako

ostatni

· Bezprzewodowy pilot zdalnego sterowania RF w zestawie. · Zabezpieczenie przeciwzwarciowe.

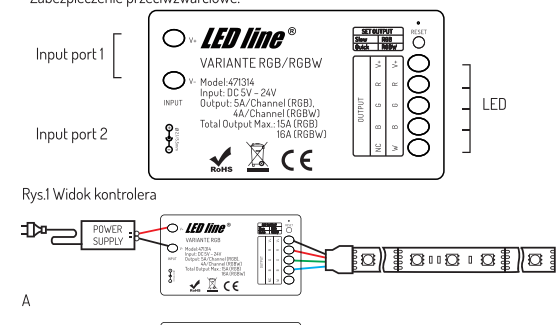

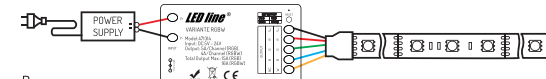

Rys.2 Schemat instalacji. A)- podłączenie taśmy RGB, B)- podłączenie taśmy RGBW

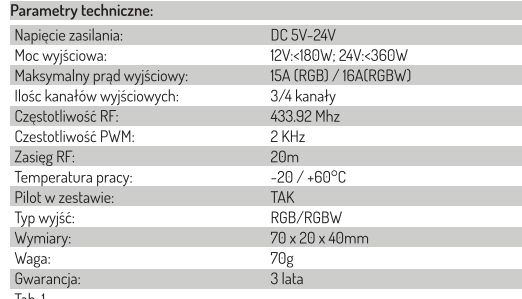

### Instrukcja montażu. (Rys. 2):

Podłącz taśme LED RGB/RGBW do wyjść kontrolera, pamiętając o maksymalnym obciażeniu kontrolera (patrz Tab. 1) Przewód plusowy (+) taśmy LED, podłacz do wyiścia LED w kontrolerze oznaczonego V+(rys 1). Przewody minusowe taśmy RGB/RGBW podepnij do jednego z wyjść LED oznaczonego R,G,B,/R,G,B,W (Rys.1)

UWAGA: Przed przystapieniem do instalacji zasilacza, upewnij się, że nie jest on podłączony do sieci elektrycznej 230V AC.

Podłacz zasilacz do LED o napiecju DC zgodnym z podłaczona taśma LED (5VDC, 12VDC) lub 24VDC). Moc zasilacza powinna być wieksza od podłaczonego układu o 10% Przewody wyjściowe zasilacza DC, należy podłączyć do kontrolera zgodnie z (rys. 2) Podłacz przewód plusowy (+) do wejścia kontrolera oznaczonego Input V+, a przewód minusowy do Input (V-) (Rys. 1). Przed podłączeniem układu sprawdź poprawność połączeń. Nieprawidłowe podłączenie może spowodować uszkodzenie kontrolera.

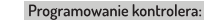

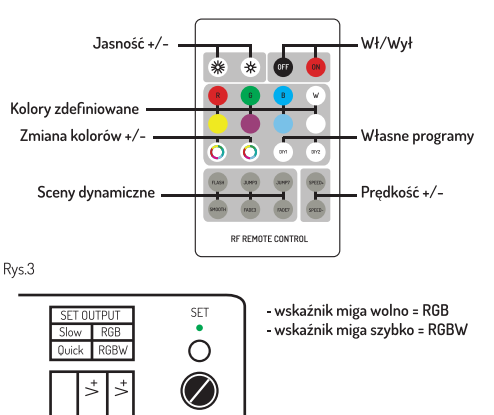

Rys.4 1. Podłącz układ zgodnie z w/w opisem

2. Za pomocą przycisku SET (rys 4) w kontrolerze wybierz tryb pracy zgodny z używanym układem taśmy LED, RGB lub RGBW. - wskaźnik miga wolno = RGB - wskaźnik miga szybko = RGBW

UWAGA: Pilot fabrycznie jest sparowany z kontrolerem. Jeżeli jest konieczność ponownego sparowania pilota z kontrolerem, wykonaj poniższe czynności.

# 1. Parowanie pilota z kontrolerem:

Krok 1: Wciśnij i przytrzymaj klawisz "FLASH" na pilocie (rys.3), włącz kontroler, diody LED podłaczone do sterownika zaświeca się z 50% jasnościa na biało. Krok 2: Trzykrotne naciśnięcie przycisku "FLASH" na pilocie (rys.3) w ciągu 3 sekund, spowoduje zmiane jasności diody LED o 25% -10% - a nastepnie sterownik potwierdzi poprawność procedury programowania przez trzykrotne mignięcie taśmy. Jeżeli wszystko przebiegło prawidłowo, pilot bedzie mógł sterować kontrolerem. Jeśli

nie, powtórz kroki od 1 do 2.

### 2. Powrót do domyślnych ustawień fabrycznych.

Krok 1: Wciśnij i przytrzymaj przycisk "SM00TH" na pilocie (rys.3) i przytrzymaj, włącz kontroler, diody LED podłaczone do sterownika zaświeca się z 50% jasnościa na biało. Krok 2: Trzykrotne naciśniecie przycisku "SM00TH" w ciągu 3 sekund, spowoduje to

zmiane jasności diody LED o 25% -10% - a następnie sterownik potwierdzi poprawność procedury programowania przez trzykrotne migniecie taśmy

Jeżeli wszystko przebiegło prawidłowo, pilot nie będzie mógł sterować kontrolerem. Jeśli nie, powtórz kroki od 1 do 2.

### Funkcje przycisków pilota z zaprogramowaną taśmą LED RGB Rys. 3:

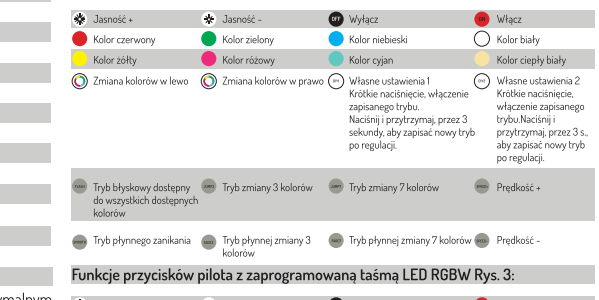

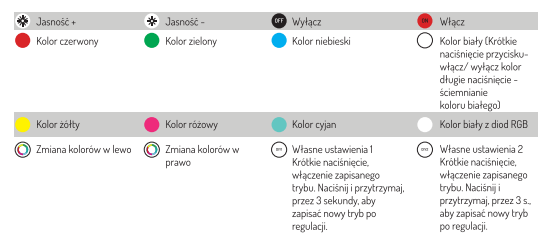

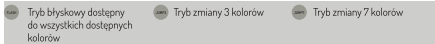

Tryb płynnej zmiany 7 kolorów (m. Prędkość -Tryb płynnego zanikania con Tryb płynnej zmiany 3

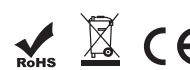

Programming:

# *LED line®*

LED line® controller VARIANTE LED WIFI RGB/RGBW + remote control 471314 EN

BEFORE YOU BEGIN

Please read all instructions carefully.  $\sf{Istop}$ 

# RETAIN THE MANUAL FOR FUTURE REFERENCE

Use the product as intended by the manufacturer. If you have any questions contact the manufacturer

# A WARNING! A

**RISK OF ELECTRIC SHOCK** 

Always disconnect the mains power supply before inspection, installation or replacement.

#### **ELECTRICAL REQUIREMENTS** 喻

. LED controller has to be connected to the mains power supply in accordance with instructions on the box.

This LED controller is dedicated for RGB/RGBW LED strip lights.

# Product's features:

- . DC power supply in the range 5-24 V. . Max. output current: 3 channels \* 5A (RGB), 4 channels \* 4A (RGBW). . Memory function: the device restores the last saved mode/function. . Wireless RF remote control included.
- · Short circuit protection.

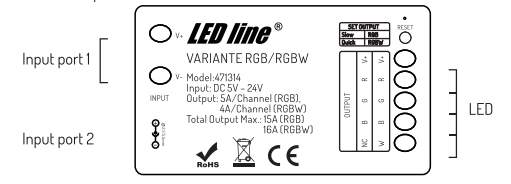

Fig. 1 Overview

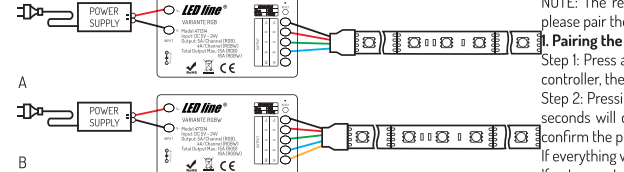

LED stripReturn to default settings.

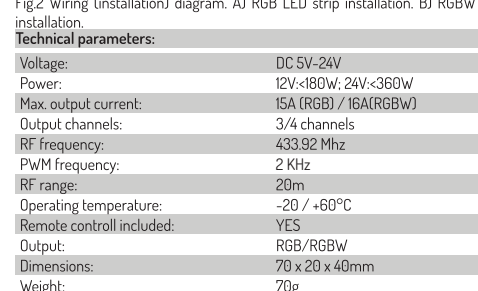

3 years

Predkość + LED strip) shall be connected to V+ channel (Fig 1). The (-) wire (of the LED strip) shall be connected to one of the outputs marked R,G,B,/R,G,B,W (Pic.1)

WARNING: Prior to the installation, make sure the power supply is disconnected from the 230V AC mains

Connect the DC voltage compatible power supply unit as per the LED strip's technical Trequirements (SVDC, 12VOC or 24VDC). Please ensure the power of the LED strip's technical<br>higher than the connected sites of 24VDC). Please ensure the power of the LED driver is 10% igher than the connected circuit.

Connect the output wires of the DC power supply unit to the controller according to (Fig. 2). Connect the (+) wire to the controller's input marked Input V+ and the (-) wire to Input (V-) (Fig.1).

Check the installation before use. Improper connection may cause damage to the controller

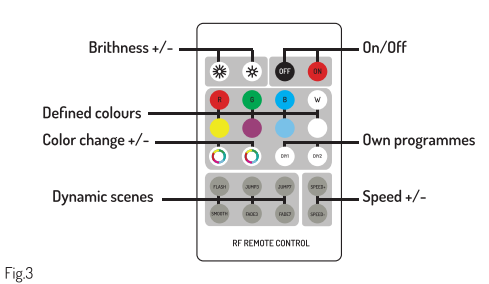

indicator flashing slowly = RGB SET  $\blacksquare$ indicator flashing dynamically = RGBW  $\bigcirc$ 

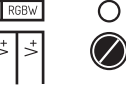

Fig. 4 1. Connect the system as described above.

**RGR** 

2 Use the SET button (Fig. 4) on the controller to select a mode that is compatible with the

The LED strip (either RGB or RGBW). - the indicator flashes slowly = RGB - the indicator flashes dynamically = RGBW

NOTE: The remote control is paired with the controller by default. If it is necessary, please pair the remote control with the controller again. Follow the steps below.  $\overline{\mathbb{E} \boxtimes \mathbb{E} \boxtimes \mathbb{E} \boxtimes \mathbb{E} \boxtimes \mathbb{E}}$  . Pairing the remote control with the controller:

> Step 1: Press and hold the "FLASH" button on the remote control (Fig.3), switch on the controller, the LEDs will light up at 50% brightness in white colour. Step 2: Pressing the "FLASH" button on the remote control (Fig.3) three times within 3 seconds will change the LED brightness by 25% -10% - and then the controller will

 $\mathbb{E}(\mathfrak{D})\widehat{\mathfrak{X}}\mathfrak{D}$  in  $\mathfrak{D}:\mathfrak{D}^{\mathfrak{X}}\widehat{\mathfrak{X}}$  aconfirm the programming procedure by flashing the strip light three times. f everything went well, the controller will start receiving signal from the remote control.

If not, repeat steps 1 to 2.

Step 1: Press and hold the "SM00TH" button on the remote control (fig.3), switch on the controller, the LEDs will light up at 50% brightness in white colour. Step 2: Pressing the "SMOOTH" button three times within 3 seconds will change the LED brightness by 25% -10% - and then the controller will confirm the programming procedure by flashing the strip light three times. If everything went well, the controller will stop receiving signal from the remote control.

If not, repeat steps 1 to 2. Remote control's button functions with programmed RGB LED strip (fig. 3):

※ Brightne  $\bullet$  Red  $\bigcirc$  Green  $\bigcap$  Rhin  $\bigcirc$  white Yellow  $\rho_{\text{ink}}$  $\bigcirc$  Cyan Warm White

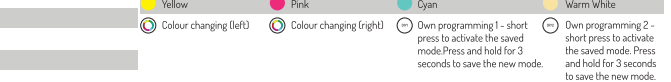

# Installation instructions (Fig.2):

Warranty

Connect the RGB/RGBW LED strip to the output channels - also bearing in mind the Season adable for @ 3 colour changing mode @ 7 colour changing mode  $\overline{\phantom{a}}$  Sneed maximum load of the controller (see technical parameters table.) The (+) wire (of the

Fade out mode 3 colour changing mode (see 7 colour changing mode speed Speed

Remote control's button functions with programmed RGBW LED strip (fig. 3):

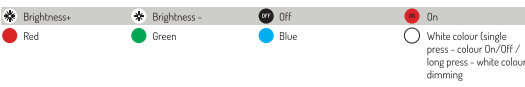

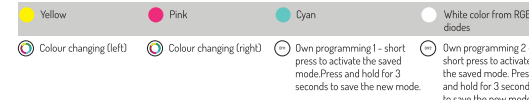

Flash mode available for (200) 3 colour changing mode (200) 7 colour changing mode  $\binom{1}{2}$  Sneed +

3 colour changing mode (a) 7 colour changing mode Carlo out mode (pm) Speed

LED line® VARIANTE WIFI RGB/RGBW LED-Controller + Fernbedienung 471314 DF BEVOR SIF BEGINNEN

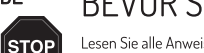

Lesen Sie alle Anweisungen sorgfältig durch

# Behalten Sie die Bdienungsanleitung

Verwenden Sie das Produkt gemäß den Empfehlungen des Herstellers. Bei Frager wenden Sie sich bitte an den Hersteller

# $\mathbf A$  achitung  $\mathbb A$

**STROMSCHLAGGEFAHR** 

Unterbrechen Sie die Stromzufuhr vor einer Inspektion, Installation oder einem **Austausch** 

#### 喻 **ELEKTRISCHE ANFORDERUNGEN**

wie auf dem Produktetikett empfohlen.

Der Controller wird zur Steuerung von LED-Bändern, sowohl RGB als auch RGBW

· Drahtlose RF-Fernbedienung im Lieferumfang enthalten

· Kurzschluss-Schutz.

 $\Box$ 

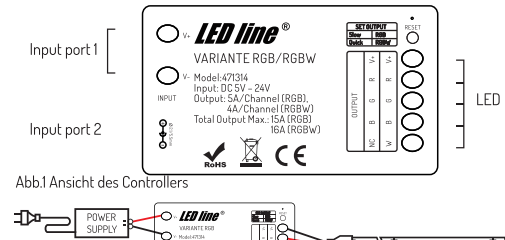

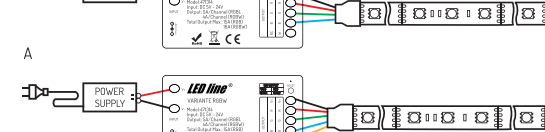

Abb.2 Installationsschema. AJ- RGB-Verbindung, BJ- RGBW-Verbindung

 $\sqrt{2}$  CF

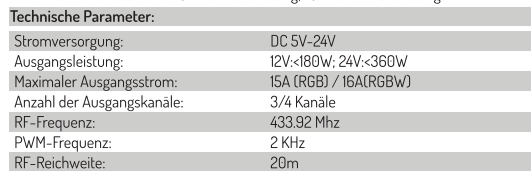

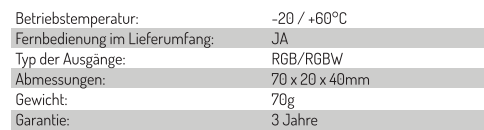

### Montageanleitung Abb. 2:

Tab.

Schließen Sie den RGB/RGBW-LED-Streifen an den Ausgang des Controllers an. denken Sie dabei an die maximale Belastung des Controllers (siehe Tab1.) Plus Draht (+) des LED-Bandes, schließen Sie an den mit V+ gekennzeichneten LED-Ausgang des Controllers an (Abb. 1). RGB/RGBW-Band Minusleitungen

schließen Sie an einen der mit R,G,B,/R,G,B,W gekennzeichneten LED-Ausgänge (Abb.1) ACHTUNG: Versichern Sie sich vor der Installation des Netzteils, dass es nicht an das 230V-Stromnetz angeschlossen ist.

Schließen Sie das Netzgerät an eine LED mit einer Gleichspannung an, die mit dem angeschlossenen I FD-Streifen kompatibel ist (5VDC, 12VDC oder 24VDC). Die Leistung der Stromversorgung sollte 10% höher sein als die des angeschlossenen Systems. Die Ausgangsdrähte der DC-Stromversorgung sollten gemäß (Abb. 2) an den Controller angeschlossen werden

Schließen Sie die Plusleitung (+) an den mit V+ Input gekennzeichneten Eingang des Controllers und die Minusleitung an Eingang (V-) an (Abb. 1).

## Controller-Programmierung

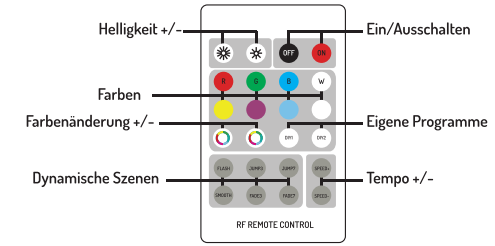

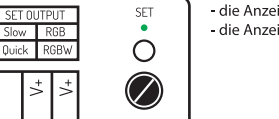

- die Anzeige blinkt langsam = RGB - die Anzeige blinkt schnell = RGBW

Abb.4

1. Schließen Sie das System wie oben beschrieben an.

2. Verwenden Sie die SET-Taste (Abb. 4) im Controller, um einen Modus auszuwählen, der mit dem verwendeten LED-, RGB- oder RGBW-Bandlayout kompatibel ist.

HINWEIS: Die Fernbedienung ist ab Werk mit dem Controller gepaart. Wenn es notwendig ist

Koppeln Sie die Fernbedienung wieder mit dem Controller, gehen Sie wie folgt vor. 1. Koppeln Sie die Fernbedienung mit dem Controller:

Schritt 1: Drücken und halten Sie die "FLASH"-Taste auf der Fernbedienung (Abb.3). schalten Sie den Controller ein. I EDs Die an den Controller angeschlossenen sind glühen mit 50% Helligkeit weiß.

Schritt 2: Durch dreimaliges Drücken der "FLASH"-Taste auf der Fernbedienung (Abb.3) innerhalb von 3 Sekunden ändert sich die Helligkeit der LED um 25% -10% - und dann bestätigt die Steuerung den Programmiervorgang durch dreimaliges Blinken des Randes

Wenn alles gut gegangen ist, wird die Fernbedienung in der Lage sein, den Controller zu steuern. Wenn Nein, wiederholen Sie die Schritte 1 bis 2.

# 2. Rückkehr zu den Werkseinstellungen.

Schritt 1: Drücken und halten Sie die "SMOOTH"-Taste auf der Fernbedienung (Abb.3) und halten Sie sie gedrückt, schalten Sie den Controller ein, die an den Controller angeschlossenen LEDs mit 50% Helligkeit weiß leuchten werden.

Schritt 2: Durch dreimaliges Drücken der "SM00TH"-Taste innerhalb von 3 Sekunden, ändern Sie die LED-Helligkeit um 25% -10% - und dann wird der Controller die Richtigkeit des Programmierverfahrens durch dreimaliges Blinken des Bandes hostätigen

Wenn alles gut gegangen ist, wird die Fernbedienung nicht in der Lage sein, den Controller zu steuern.

Wenn Nein wiederholen Sie die Schrifte 1 his 2

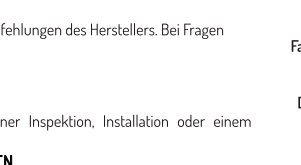

\*Der LED-Controller muss an eine Spannungsquelle angeschlossen werden, Abb. 3

Produkteigenschaften:

. DC-Stromversorgung im Bereich 5-24 V.

. Max. Ausgangsstrom: 3 Kanale \* 5A (RGB), 4 Kanale \* 4A (RGBW).

· Speicherfunktion, bei iedem Einschalten wird der zuletzt benutzte Modus aktiviert.